## North Carolina COVID-19 Vaccine Management System (CVMS)

# Automation Onboarding

Version 5

July 2021

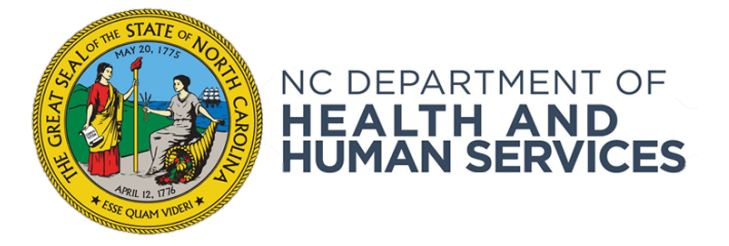

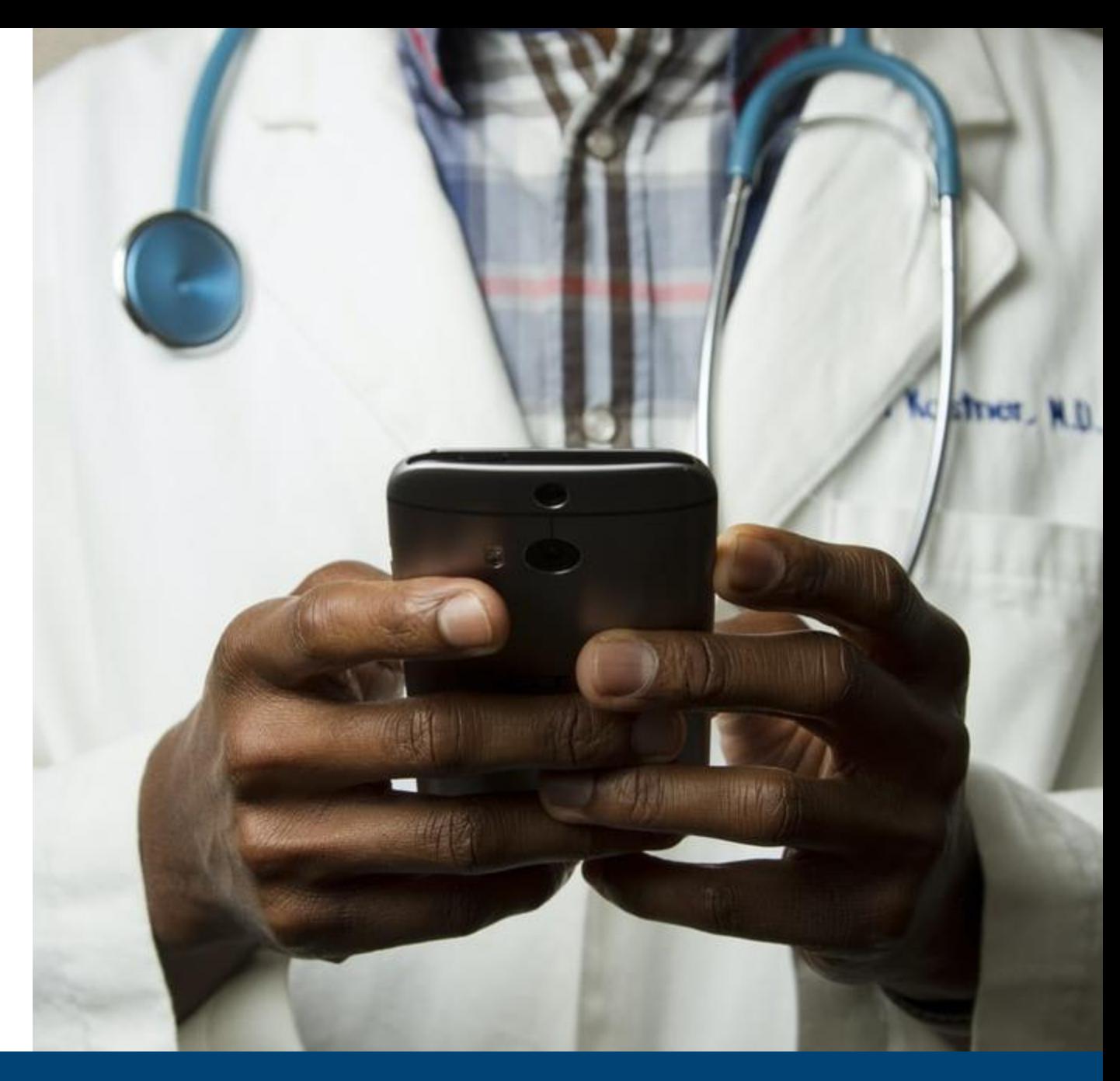

#### NCDHHS COVID-19 Response

## Agenda

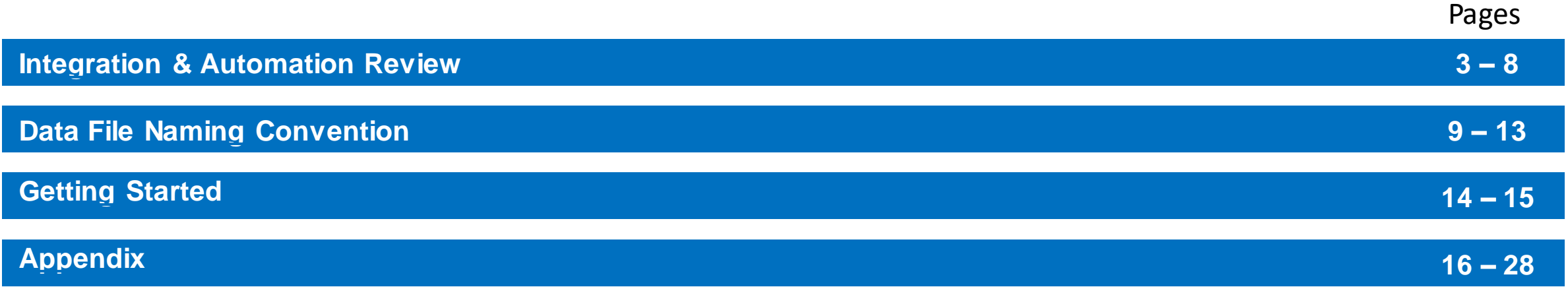

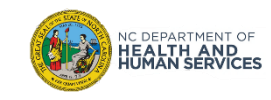

# Integration & Automation Review

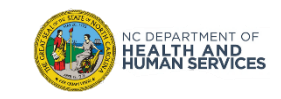

NCDHHS and the NC HIEA are partnering to leverage the existing infrastructure in place at your organization and the NC HealthConnex health information exchange (HIE) to submit vaccine records to the COVID-19 Vaccine Management System (CVMS).

This solution will utilize flat-file extracts of demographics and vaccine administration data to populate CVMS.

It will eliminate the need for registration of patients in CVMS and reduce the need for manual re-entry into CVMS of vaccine data entered in the pharmacy management systems (PMS).

#### **Goals**

- 1. Increase vaccination rate by reducing dual documentation steps
- 2. Improve user experience in CVMS by de-duplicating patient records using the NC HealthConnex master patient identifier (MPI)
- 3. Provide more timely and accurate reporting.

#### **Steps**

- 1. Establish secure connectivity with NC HealthConnex.
- 2. Create and send daily files adhering to the NC COVID Vaccine Reporting (NCVR) specification
- 3. Receive and remediate errors reported for rejected records

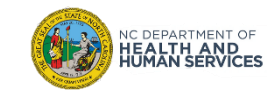

The following steps will be followed to create the integration between pharmacy management systems and CVMS.

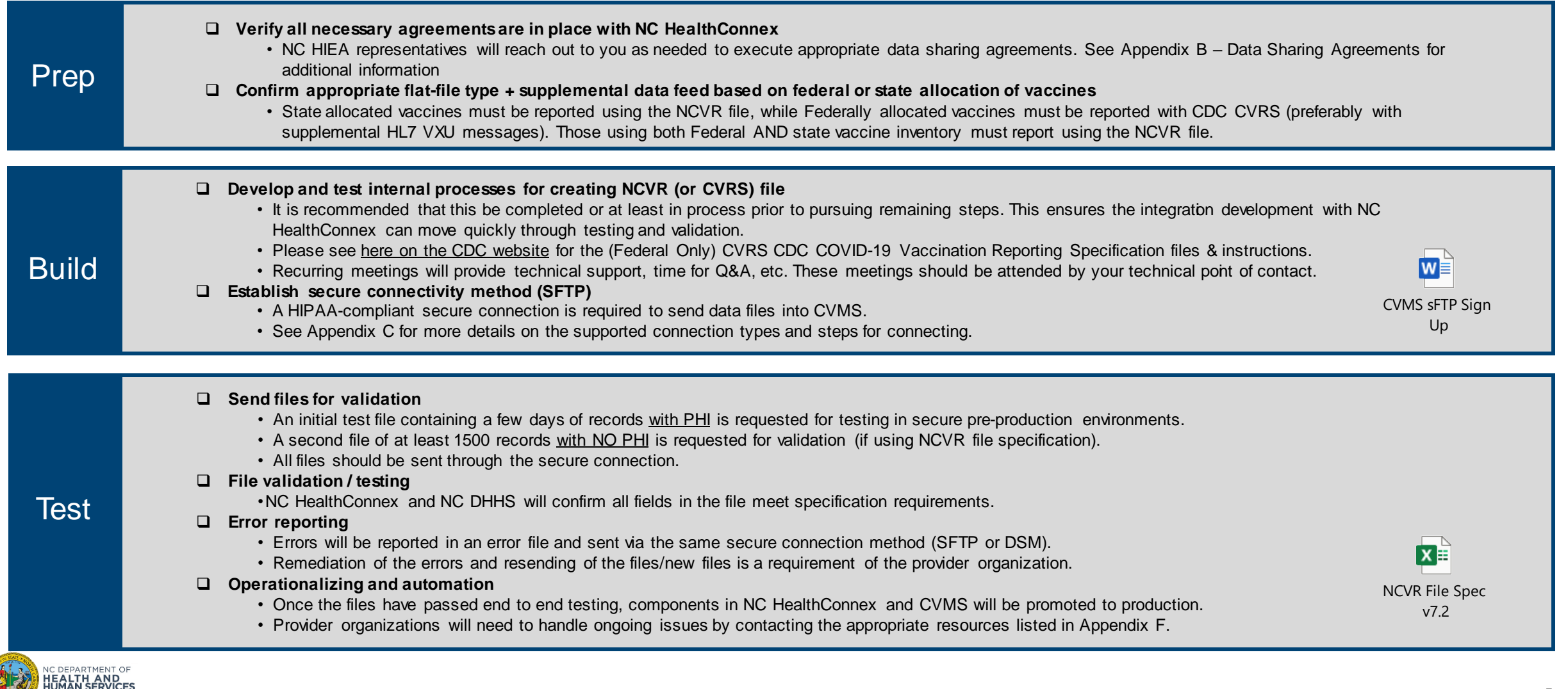

## Onboarding Stages – Welcome

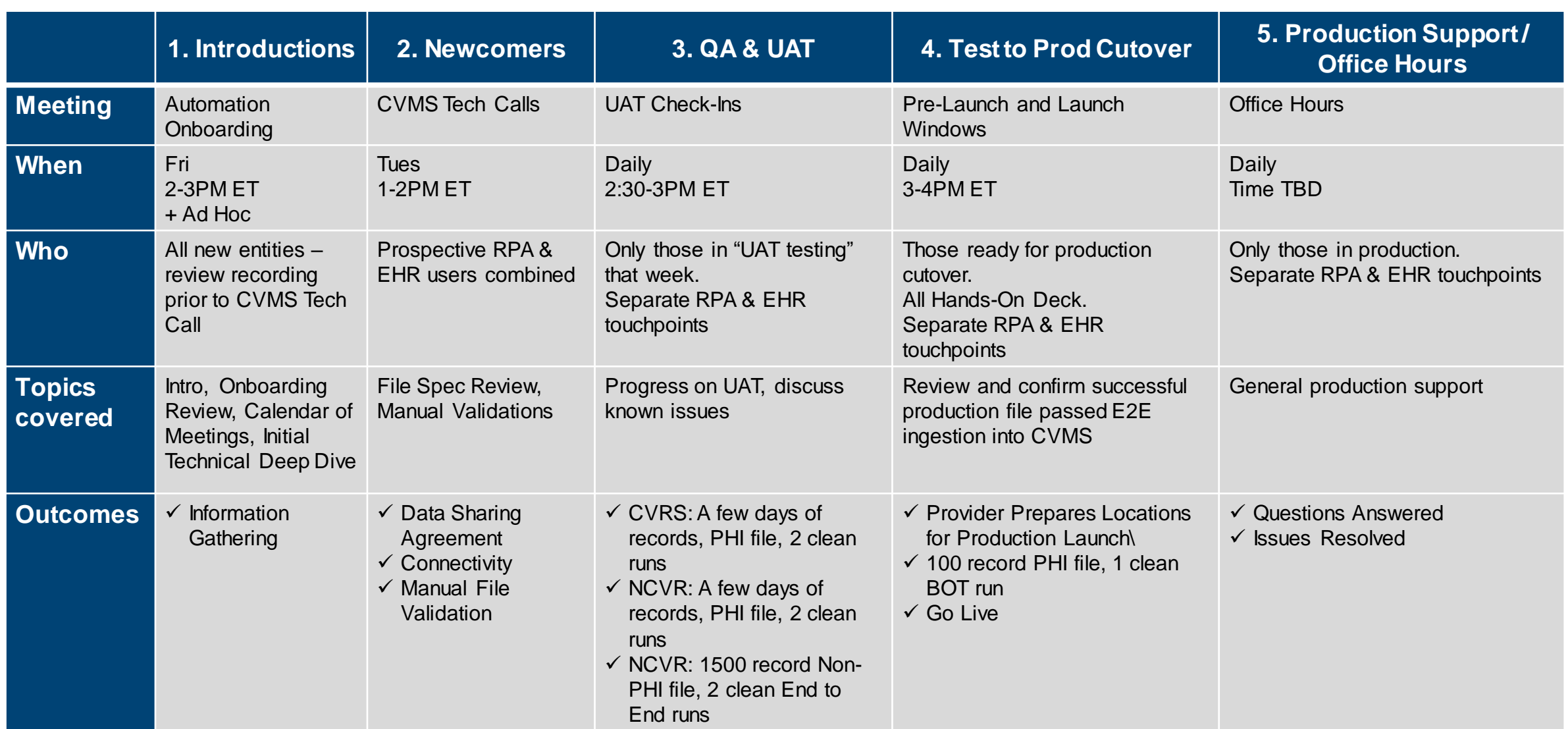

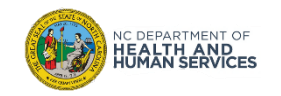

If you have **FEDERAL ONLY COVID** Vaccine Inventory

- CDC data clearinghouse file (CVRS) will be sufficient to provide data for federal only supplied vaccine (no state vaccine)
- Send vaccinations given in North Carolina only in the CVRS file via SFTP connection to NC HIE
- CVRS file sends to **HIE AFTER** submission to CDC & any transaction remediation needed
- CDC data sharing does not provide sufficient patient & location info for DHHS use  $\odot$  We are asking again
- Please see **[here on the CDC website](https://nam02.safelinks.protection.outlook.com/?url=https%3A%2F%2Fwww.cdc.gov%2Fvaccines%2Fcovid-19%2Freporting%2Frequirements%2Findex.html&data=04%7C01%7CMeredith.Dennen%40sas.com%7Cfbce8f7660bd45580c3b08d8febfd9f8%7Cb1c14d5c362545b3a4309552373a0c2f%7C0%7C0%7C637539447238173639%7CUnknown%7CTWFpbGZsb3d8eyJWIjoiMC4wLjAwMDAiLCJQIjoiV2luMzIiLCJBTiI6Ik1haWwiLCJXVCI6Mn0%3D%7C1000&sdata=TP1bfDKxRpSp2Gkrv2Py2zYzw6SCFQaORYEX2zZPUGI%3D&reserved=0)** for the (Federal Only) CVRS CDC COVID-19 Vaccination Reporting Specification files & instructions.

MUST ensure State doses are reported via CVMS, and Federal Doses are only reported to Fed once (your CVRS or via CVMS)

- **If inventory is federal**, then CVRS / federal CDC file only but for vaccinations in the counties in NC only (presuming you are sending CVRS file to CDC daily). Federal inventory is NOT added to CVMS
- **If inventory is from State of NC**, then inventory is Managed in CVMS, transactions sent via NCVR file OR manual entry into CVMS
- If inventory is from **BOTH** fed & state, then State inventory on NCVR & manually enter Fed inventory into CVMS Must differentiate fed & state transactions to protect inventory in CVMS & Federal reporting

If receiving Federal inventory, State inventory will transition out. State will work with provider to ensure needed allocations are available.

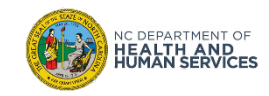

- **Required Goal is 99% data population of Race & Ethnicity. No more than 1% can be "unknown".**
- We understand fixing historical data may not be possible.
- We don't expect you to have 99% historically, but business processes need to change NOW to achieve that Goal.
- **To move into the CVMS Automation production solution, your Race & Ethnicity data population must be 97% or higher \*AND on track toward, with a specific plan for, hitting 99%. "Unknown" must be no more than 3%, and must reach <=1%**
- **"Declined to state" will be a valid option (~3/1) but should be reserved for when patients ACTUALLY declined to state.**
- **Once in production, if a provider's Race & Ethnicity data population falls below the 99% - 97% threshold, we may need to pause automation processing and revert back to dual manual entry for that provider until the data rate recovers.**

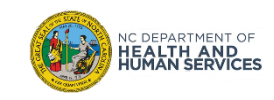

# Data File Naming Convention

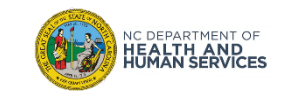

**PROD (contains PROD)**

- **ORGNAMECOVID\_YYYYMMDDHHMMSS\_CVMS\_PROD\_PHI\_DIRECT\_VX.txt**
- **ORGNAMECOVID\_YYYYMMDDHHMMSS\_CVMS\_PROD\_PHI\_DIRECT\_VX.txt\_YYYY-MM-DD\_HH.MM.SS.MSS\_error.txt (error file HIE sends to providers)**
- **ORGNAMECOVID YYYYMMDDHHMMSS CVMS PROD PHI DIRECT CORRECTIONS VX.txt (file providers send to HIE for transaction corrections & re-processing)**

**QA & UAT (removed TEST from the name)**

- **ORGNAMECOVID\_YYYYMMDDHHMMSS\_CVMS\_NOPHI\_DIRECT\_VX.txt**
- **ORGNAMECOVID YYYYMMDDHHMMSS CVMS PHI DIRECT VX.txt (for HIE validation in Staging)**

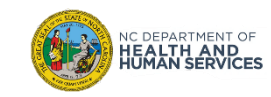

\*45 field file used with federal only inventory and when you are reporting to CDC yourself

**PROD (contains PROD & CVRS)**

• **ORGNAMECOVID\_YYYYMMDDHHMMSS\_CVMS\_CVRS\_PROD\_PHI\_VX.txt**

**QA & UAT (removed TEST from the name & contains CVRS)**

- **ORGNAMECOVID\_YYYYMMDDHHMMSS\_CVMS\_CVRS\_NOPHI\_VX.txt**
- **ORGNAMECOVID\_YYYYMMDDHHMMSS\_CVMS\_CVRS\_PHI\_VX.txt (for HIE validation in Staging**)

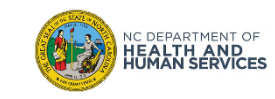

\*Message type used by CVRS senders to share enhanced demographics

**PROD (contains PROD & VXU)**

#### **ORGNAMECOVID\_YYYYMMDDHHMMSS\_CVMS\_VXU\_PROD\_PHI\_VX.txt**

**QA & UAT (contains VXU) ORGNAMECOVID\_YYYYMMDDHHMMSS\_CVMS\_VXU\_PHI\_VX.txt (for HIE validation in Staging)**

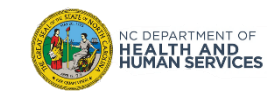

Below are recordings of two onboarding meetings which will help you understand the objectives, process, and data used for CVMS Automation.

Please feel free to review these sessions prior to joining our Information Sharing or CVMS Tech Calls

**(1)** The Leveraging NC HealthConnex Tele Town Hall from Feb 24th was more participant facing

Leveraging NC HealthConnex to Help Your Practice Fight Covid-19-20210224 1702-1 Wednesday, February 24, 2021 2:02 PM | (UTC-05:00) Eastern Time (US & Canada) [Play recording](https://nam02.safelinks.protection.outlook.com/?url=https%3A%2F%2Furldefense.com%2Fv3%2F__https%3A%2Fnam02.safelinks.protection.outlook.com%2F%3Furl%3Dhttps*3A*2F*2Furldefense.com*2Fv3*2F__https*3A*2Fsas.webex.com*2Fsas*2Flsr.php*3FRCID*3D21d23f78fa93441c99074cff5d613de9__*3B!!HYmSToo!NtLMvEKRU4dfKC0QxIRBFGpxJZcK0QtGGdy3Pgwty_2CKhNOM8IX6os6EDkrNwvpFpon*24%26data%3D04*7C01*7CHolli.Elliott*40sas.com*7C971fa9ce6fa64a45bf4408d8d9b4af25*7Cb1c14d5c362545b3a4309552373a0c2f*7C0*7C0*7C637498717356563414*7CUnknown*7CTWFpbGZsb3d8eyJWIjoiMC4wLjAwMDAiLCJQIjoiV2luMzIiLCJBTiI6Ik1haWwiLCJXVCI6Mn0*3D*7C1000%26sdata%3DpvSYxsA7GI4rFxXI5ylh*2BSoigbIZxrasq8cxgR9N*2F*2Fs*3D%26reserved%3D0__%3BJSUlJSUlJSUlJSUlJSUlJSUlJSUlJSUlJSUlJSU!!HYmSToo!PGfiwrBRRgyjGXK2mDyHLA2YGqJ4DS110vrZL-qYe2M4bOJt8-qvuIBmY_vnYJTt29EI%24&data=04%7C01%7CMeredith.Dennen%40sas.com%7C1b49fbac49af4e839d6f08d8e3fd8537%7Cb1c14d5c362545b3a4309552373a0c2f%7C0%7C0%7C637510025292163903%7CUnknown%7CTWFpbGZsb3d8eyJWIjoiMC4wLjAwMDAiLCJQIjoiV2luMzIiLCJBTiI6Ik1haWwiLCJXVCI6Mn0%3D%7C1000&sdata=N0uWRE1qbXgHVH6VGWEiJWvW4jF9PBedRNklANVTquk%3D&reserved=0) (57 mins) | Recording password: (This recording does not require a password.)

**(2)** The CVMS Vendor Call recording from March 2nd was more of a technical deep dive for the County Health Department vendors and technical contacts.

CVMS Vendor Call-20210302 2004-1 Tuesday, March 2, 2021 4:27 PM | (UTC-05:00) Eastern Time (US & Canada) [Play recording](https://nam02.safelinks.protection.outlook.com/?url=https%3A%2F%2Furldefense.com%2Fv3%2F__https%3A%2Fna01.safelinks.protection.outlook.com%2F%3Furl%3Dhttps*3A*2F*2Fncgov.webex.com*2Frecordingservice*2Fsites*2Fncgov*2Frecording*2Fplayback*2Fec9bed1f2db6429d944f7d397eebdea4%26data%3D04*7C01*7C*7C0b5874eb6f1443a162d508d8e3fc83b5*7C84df9e7fe9f640afb435aaaaaaaaaaaa*7C1*7C0*7C637510020963230557*7CUnknown*7CTWFpbGZsb3d8eyJWIjoiMC4wLjAwMDAiLCJQIjoiV2luMzIiLCJBTiI6Ik1haWwiLCJXVCI6Mn0*3D*7C1000%26sdata%3DhZV*2FUTKDM55jivaMwpdgkdC6g34zn0KLfc4OnhZQGcc*3D%26reserved%3D0__%3BJSUlJSUlJSUlJSUlJSUlJSUlJSUlJQ!!HYmSToo!Jt-hSqZdlwikSMBVCsZwt-NwW-QQKYyqut4j3yDtc6aWLQbczW156VwXVFVSyL0oJnWv%24&data=04%7C01%7CMeredith.Dennen%40sas.com%7C1b49fbac49af4e839d6f08d8e3fd8537%7Cb1c14d5c362545b3a4309552373a0c2f%7C0%7C0%7C637510025292163903%7CUnknown%7CTWFpbGZsb3d8eyJWIjoiMC4wLjAwMDAiLCJQIjoiV2luMzIiLCJBTiI6Ik1haWwiLCJXVCI6Mn0%3D%7C1000&sdata=OsxdA%2FGnmTZIKEv2KtOvloOvOgXOyeGK0NO0qSNXfDE%3D&reserved=0) (59 mins) | Recording password: pFXJAJh7

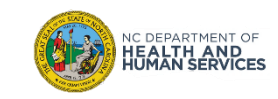

# Getting Started

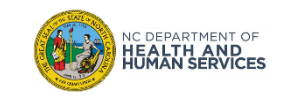

## Getting Started

Intake of new files for testing occurs weekly on a first in, first out basis.

**To enroll in CVMS Automation, please reach to the connectivity team (below).** We look forward to reserving your spot and receiving your files as soon as you are ready.

### **Next Steps**

1. File Preparation

❑ Review the NCVR file layout OR if Federal Inventory only, simply CVRS / CDC file

❑ Join a Q&A session (schedule forthcoming)

*NOTE: NC HIEA can assist with PMS vendor coordination as needed to extract files*

2. Connectivity & Data Sharing Agreement

❑ Send an email to: [Joe.Amaturo@sas.com](mailto:Joe.Amaturo@sas.com) and [Meredith.Dennen@sas.com](mailto:Meredith.Dennen@sas.com) to begin connectivity setup, confirm data connectivity agreement status, and reserve your estimated onboarding spot

### **Other Info**

- Data Sharing Agreement Appendix B Data Sharing Agreements
- Key Contacts Appendix F for more information
- Key Notes (Links) Appendix G for more information

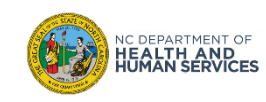

# Appendix

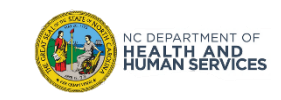

In order to enable integration of vaccine data into CVMS, the following governance and technical components should be in place.

- 1. Retail Pharmacy CVMS Data Use Agreement
	- Appendix B for more information
- 2. Secure connection to NC HealthConnex via standard methods such as secure file transfer (SFTP) or direct secure messaging (DSM).
	- Appendix C for more information
- 3. Submission of COVID-19 vaccine data to NC HealthConnex in a flat-file adhering to the appropriate reporting specification:
	- NC allocated vaccines require the NC COVID-19 Vaccine Reporting (NCVR) file
	- Federally allocated vaccines require the CDC COVID-19 Vaccine Reporting Specification (CVRS) file

NOTE: Submission of patient demographics via HL7 standards (ADT or VXU) is requested where possible for patient matching and updates of NC HealthConnex MPI records for CVMS.

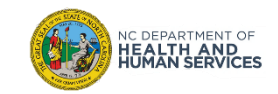

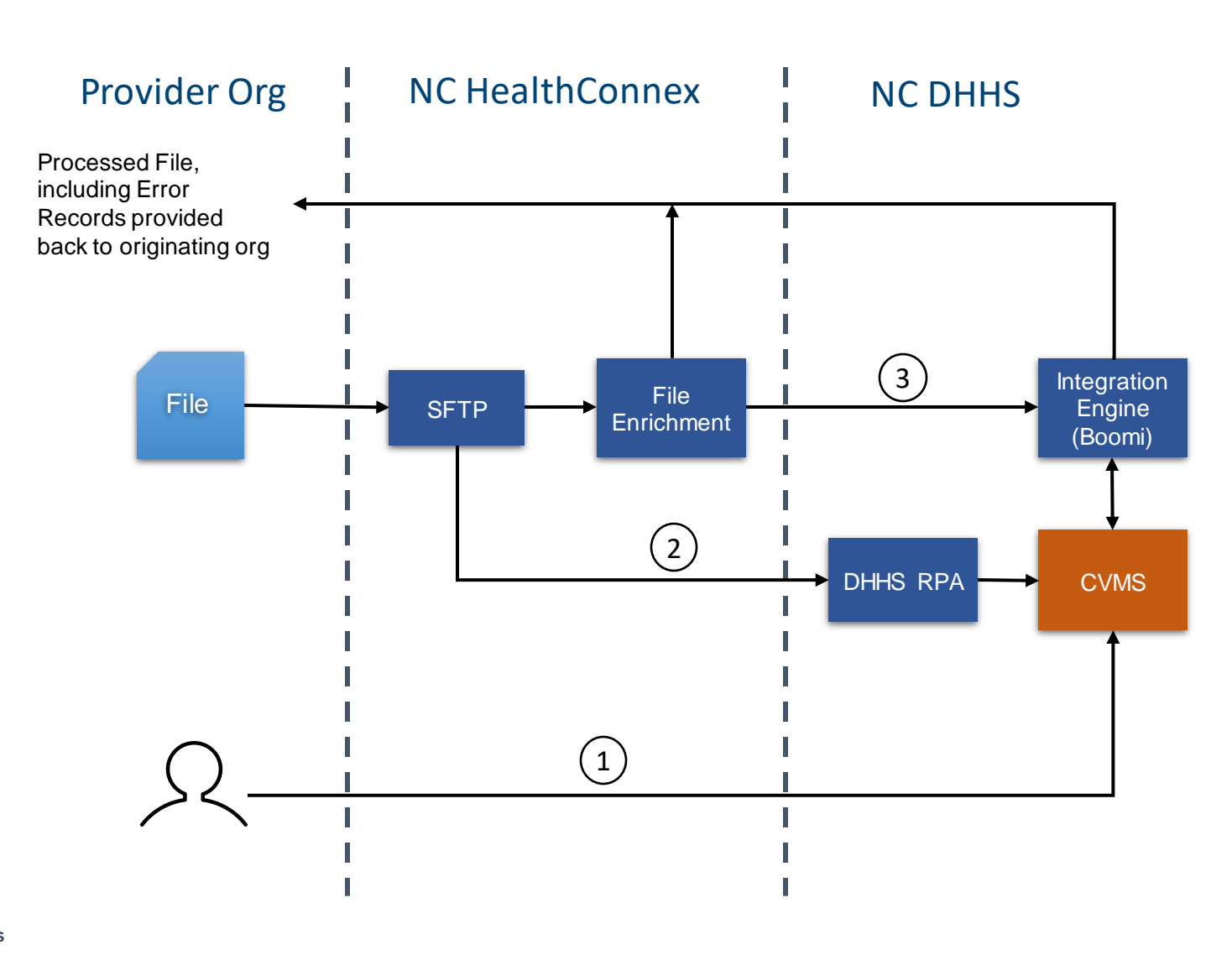

C DEPARTMENT OF HEALTH AND

### **Options:**

Manual user entry to CVMS for patient registrations and vaccine administration details. 1

Digital worker (RPA) solution for NCVR files. Will be replaced by the ETL integration process. 2

ETL integration process, which is the long-term solution for NCVR files. 3

### **Key Terms:**

RPA - Robotic Process Automation or digital worker

ETL – Extract, Transform, Load process

#### **Comments**

- NDC Unit of Sale (use this below) vs Unit of Use (do NOT use this)
- Inventory will be decremented in CVMS if the below is used else inventory will not function properly
- Some partners may use separate application outside of EHR (RX Works) for vax inventory mgmt.
- Some partners are hard coding the choice as only one type is being received by some today (02). If 03 is received, partners will need to revisit solution

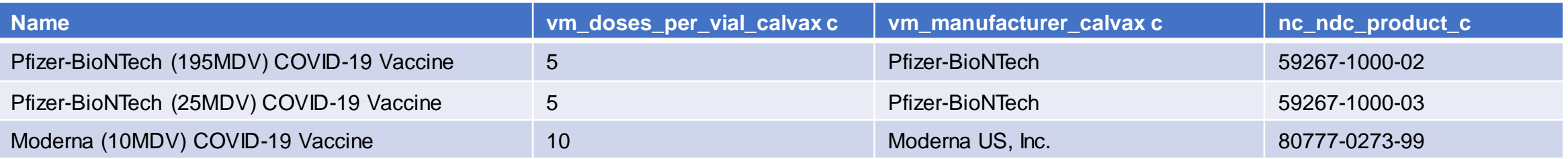

#### **J&J NDC code**

- NDC Code will be 11 Digits 59676-0580-15
- J&J Status should always be 'Dose One Administered' (field 33)

#### **Questions**

CVMS = need unit of sale, outer #, (02 for Pfizer)

Administration event = most likely leverages unit of use in local EHR, inner #, (01 for Pfizer)

If you are using Epic and Clarity:

- The RX, NDC table holds both the inner and outer NDC codes, so you could link to that using IMMUNE.NDC, NUM, ID and pull the corresponding outer code (RX\_NDC.PRICE\_FROM\_OUT\_NDC ) instead of hard-coding it.
- It does require formatting to get it to match what's on the mapping tab of the file spec (at least for me it does).

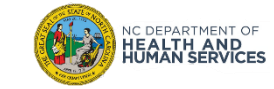

# Appendix Misc.

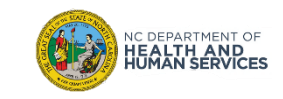

**Providers to Assign:** Points of contact for error handling / file processing notifications, and general production coordination

• NCVR & CVRS Providers: need POC (or multiple POC) from each organization for error handling

Ticketing/support processes will be within CVMS Help Desk Portal (Service Now) and office hours support. CVMS Vaccine Support - [As a Provider, how do I submit a question, issue or request for assistance related to CVMS?](https://ncgov.servicenowservices.com/csm_vaccine?id=kb_article_view&sys_kb_id=4b7326651b46a410ab676579bc4bcbbd)  (servicenowservices.com)

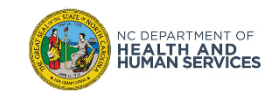

The integration of vaccine data into CVMS requires collaboration across multiple State, vendor, and provider organizations. The following table outlines the high-level roles each entity will play in the integration process.

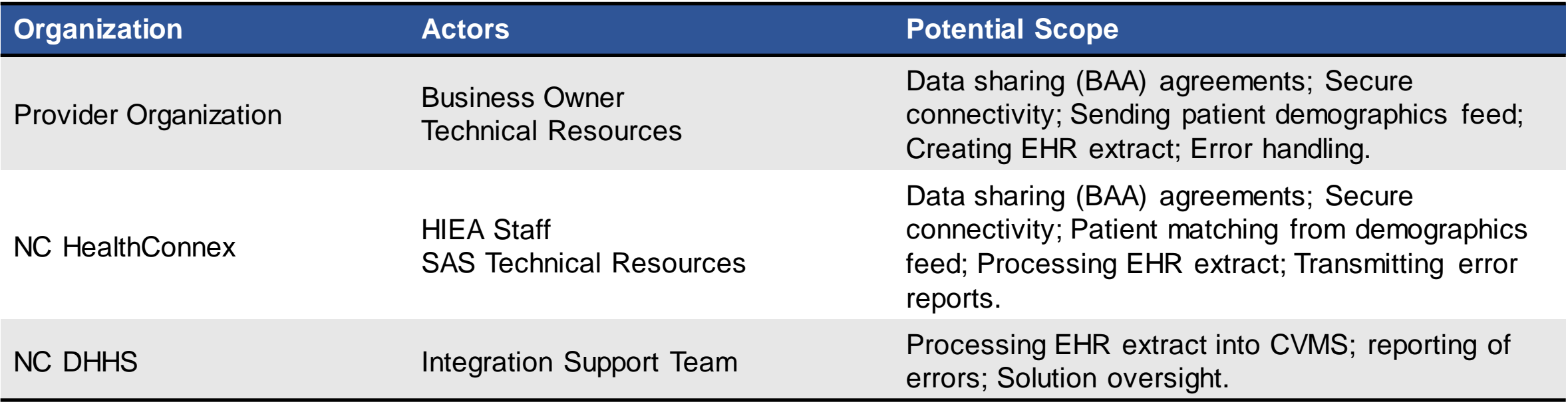

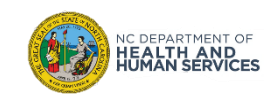

For NC HealthConnex to receive protected health information (PHI) for vaccine administration purposes, there must be a business associate agreement (BAA) between the Participant organization and NC HealthConnex.

For Participants that are currently on a [full participation agreement,](https://hiea.nc.gov/nc-hiea-full-participation-agreement/download) the BAA is already included. No further action is required for data sharing.

For Participants on a [submission-only participation agreement](https://hiea.nc.gov/submission-only-participation-agreement/download), the NC HIEA has developed an amendment process to allow submission of data for patients beyond the data required by law.

For Pharmacy entities, the Retail Pharmacy CVMS DUA has been established for sharing COVID vaccine data with the HIE.

NOTE: More information about the NC HealthConnex connection process, including data sharing contractual requirements, can be found on the NC HIEA website's <u>how to connect</u> page. Additional questions may be directed to [hiea@nc.gov.](mailto:hiea@nc.gov)

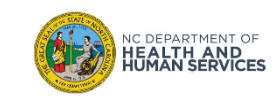

NC HealthConnex offers several secure HIPAA-compliant methods for transmitting data between the HIE and Participant EHR systems.

## **Secure File Transfer Protocol (SFTP)**

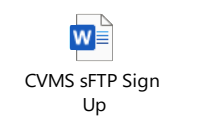

- NC HealthConnex hosts an SFTP server which can be utilized for the exchange of files and error reports
- Access to this server requires allow-listing of IP addresses and ports to ensure security of the connection.
- SAS resources will provide forms to be filled out by the Participant with the necessary information for configuration of the SFTP.

#### **Direct Secure Messaging (DSM)**

- NC HealthConnex has a DSM mailbox that can be used to exchange the files and error reports.
- Usage of this method requires coordination with SAS technical resources to ensure the files received into this mailbox can be automatically processed.

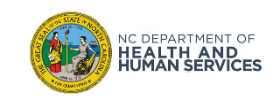

NC HealthConnex accepts clinical and demographic data according to the HL7 standards.

The demographic data is used for master patient identity (MPI) - creating new patient records in the exchange and updating existing records with new demographic details.

The MPI is applied to records in the NCVR file for use in deduplication in CVMS.

- HL7 v2 ADT
- HL7 v2 VXU
- HL7 v3 PIX
- CDA documents or related structures like CCDs

Note: While not required for the initial vaccine ingestion, the demographics feed will ensure ongoing updates to patient demographics are received and utilized to keep CVMS patient matching up to date.

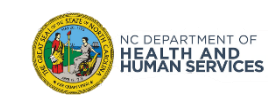

• Removed

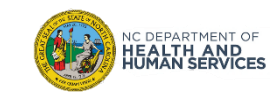

**Have Questions?**

- **Data File Layout** 
	- Email To: [Elise.Lang@ey.com;](mailto:Elise.Lang@ey.com) [Umair.Naeem@ey.com](mailto:Umair.Naeem@ey.com); [s.shrestha@accenture.com](mailto:s.shrestha@accenture.com)
- **Connectivity & File Transport**
	- Email To: [Meredith.Dennen@sas.com;](mailto:Meredith.Dennen@sas.com) [Aman.Arora@SAS.com;](mailto:Aman.Arora@SAS.com) [Jessica.Drammeh@sas.com;](mailto:Jessica.Drammeh@sas.com) [Eric.Myers@sas.com;](mailto:Eric.Myers@sas.com) [Paul.Riker@sas.com](mailto:Paul.Riker@sas.com)
- **General DHHS RPA BOT Questions** 
	- Email To: [aaron.rakes@ey.com;](mailto:aaron.rakes@ey.com) [samuel.stonehouse-ACN@dhhs.nc.gov](mailto:samuel.stonehouse-ACN@dhhs.nc.gov)
- **Your production data in CVMS** 
	- CVMS Vaccine Support [As a Provider, how do I submit a question, issue or request for assistance related to CVMS?](https://ncgov.servicenowservices.com/csm_vaccine?id=kb_article_view&sys_kb_id=4b7326651b46a410ab676579bc4bcbbd) (servicenowservices.com)
	- [CVMS Help Desk Portal Home Page](https://ncgov.servicenowservices.com/csm_vaccine?id=csm_vaccine_index)

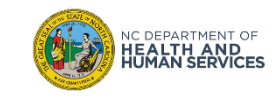

### • **RPA Definition**

• Robotic process automation (or RPA) is a form of business process automation technology based on metaphorical software robots (bots) or on artificial intelligence (AI)/digital workers.

### • **CVMS Links**

Main Site **[NC DPH, WCH: Immunization: Providers](https://immunize.nc.gov/providers/covid-19training.htm)**

- Online FAQs
- Key Documents
- Onboarding Materials
- Training Documentation
- Mock file for NCVR

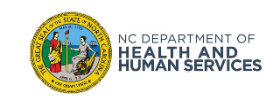